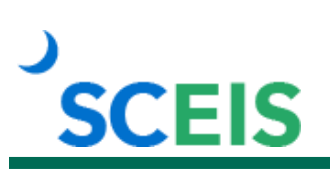

## **Course Information**

## **TM200 Time Administration**

### **Description**

This instructor-led course covers the following topics:

- The importance of work schedule rules, FLSA work periods and Time Management Statuses
- Entering and correcting time and leave in the Cross Application Timesheet (CATS) to include special working times
- Creating substitutions and how they affect pay
- Time reports, such as Missing Time Report, CATS\_DA Display Working Times, Time Evaluation Messages Display, Time Collision Report, PT\_QTA10 Display Absence Quota Information, PT\_BAL00 Time Balances/Wage Types

#### **Target Audience**

Users with the following roles: Time Administrator, HR Leave Administrator, HR Master Data Maintainer

#### **Prerequisites**

The following *must* be completed before you can register for the classroom training. Completion of prerequisites ensures that participants have the necessary knowledge for class. Material covered in prerequisite courses will not be re-taught in classroom training.

• TM101V Introduction to SCEIS Human Resources and Payroll Online Course. Click [here](http://sceis.sc.gov/documents/TM101V_Course_Information.pdf) for more information on TM101V.

# **SCEIS**

## **Course Information**

#### **Registration Instructions**

- 1. In Chrome, use your SCEIS user ID and password to log in to SCEIS Central [\(https://sceiscentrallogin.sc.gov\)](https://sceiscentrallogin.sc.gov/).
- 2. Click the **My Talent** tile.
- 3. Click the **View My Learning** tile.
- 4. In the **Find Learning** tile, use the search box to type in the course ID and click **Search**.
- 5. Find the course title and click **See Classes**.
- 6. Scroll down to the **Classes** tab to view class dates.
- 7. Find the class date you prefer and click **Register Now**. If you do not see **Register Now**, you have not completed the prerequisite.
- 8. On the Class Details screen, click **Register**.
- 9. On the Registered pop-up window, click **OK** to close the window.
- 10. Receive email confirmation with details and instructions.

**If you do not receive a confirmation email, please contact the [SCEIS Help Desk.](http://sceis.sc.gov/page.aspx?id=218)** 

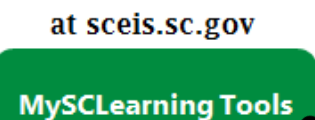

**Learn More**